# $\overline{\mathbf{D}}$  THE UNIVERSITY OF TEXAS AT DALLAS<br> $\overline{\mathbf{D}}$  Office of Information Technology

## **WHAT IS TEAMS LIVE?**

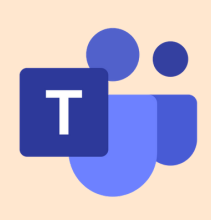

Teams Live events are an extension of Microsoft Teams meetings, that allows you to stream live video presentations to sizeable audiences. A Teams Live event is designed to host multiple presenters sharing information with a larger audience in a lecture based format.

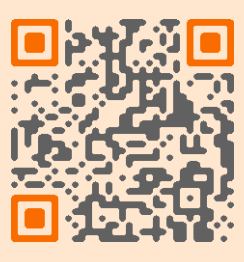

## **SCHEDULE A MEETING**

**USE TEAMS DESKTOP APP**

From calendar, use drop down box by "New Meeting," select "Live Event" & enter details

#### **INVITE PRESENTERS**

Invite those that will be hosting the meeting, by adding them as presenters. Producers should be limited to those running the meeting behind the scenes.

### **PERMISSIONS**

Select features- these can not be edited once the meeting is live. Press "Schedule" button

**INVITE EVENT ATTENDEES** Copy "Attendee Link" and send invite through Outlook email or Outlook calendar request

## **OPENING SLIDE QUICK TIPS**

Have a slide at the start of the meeting that shares meeting details and expectations

## **AUDIENCE PARTICIPATION**

Attendees can interact through a moderated Q&A chat

## **AUDIO TIPS**

Audience members must have their device's audio turned on

## **CLOSED CAPTIONING**

Must be selected by an audience member after the meeting starts

### **USE TEAMS APP OR DIAL IN**

Audio will not work on remote desktop, instead, use the desktop app or dial in

Have [questions?](https://www.utdallas.edu/oit/services/) Contact us. We are here to help.